## **Targeted Entities**

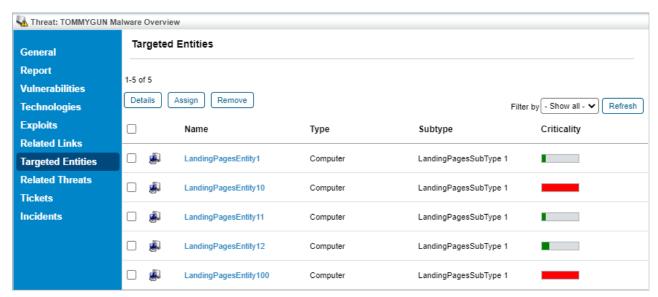

The Targeted Entities tab.

The Targeted Entities tab displays all target entities attached to the threat. There are two kinds of targeted entities:

- 1. Entities that are attached to any of the threat's targeted vulnerabilities; and
- 2. Entities that have been manually assigned to the threat by users.

The Targeted Entities tab consists of a grid with the following columns:

- 1. Name: The name of the entity
- 2. **Type**: The entity type
- 3. Subtype: The entity subtype
- 4. Criticality: The criticality of the entity

Users can perform the following actions:

- 1. Details: Brings up the details of the selected entity.
- 2. Assign: Allows the user to assign a new entity to the threat.
- 3. Delete: Removes the threat association with the selected entity

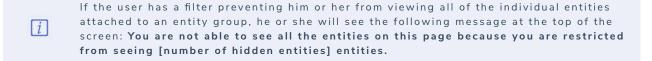